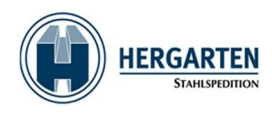

# Ordermanagementsystem via Spedion-APP

Všechny přepravní objednávky pro vozový park Hergarten budou zpracovány ex TMS WinSped do našich telematických tabletů a mobilní aplikace Spedion. Dotyčný tablet a tím i přidělený kamion a řidič obdrží objednávku a mohou ji zpracovat na tabletu.

V rámci procesu dodání rozlišujeme ctyry stavy:

- Vymazat účtenku
- chybějící části
- Odmítnuto doručení
- Nedorucitelny

Priklad:

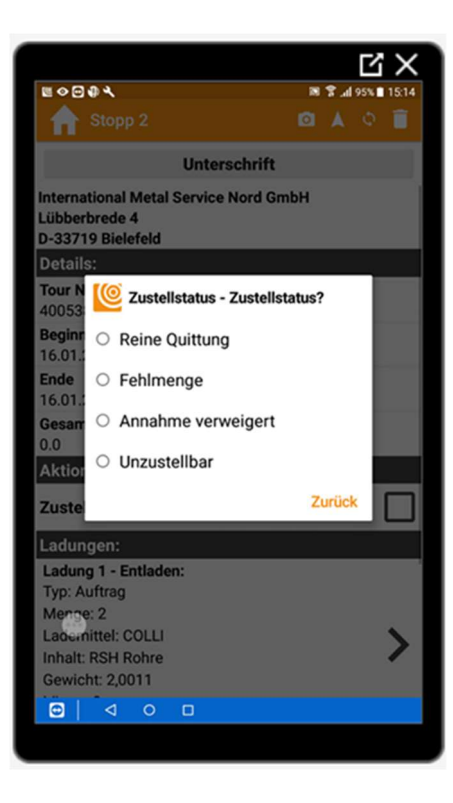

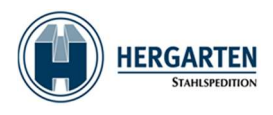

#### Případ použití: Jasná účtenka

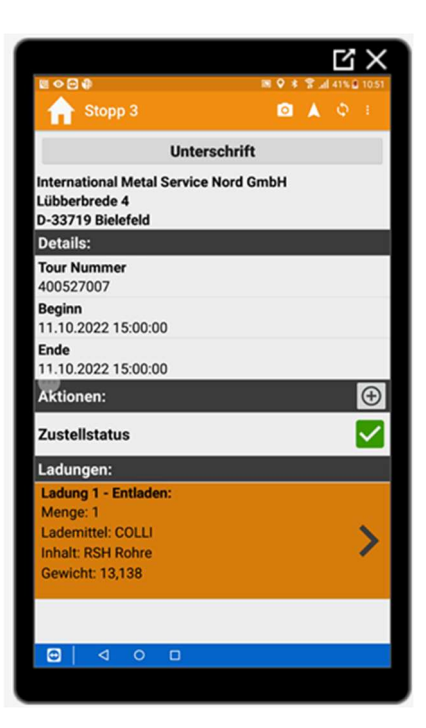

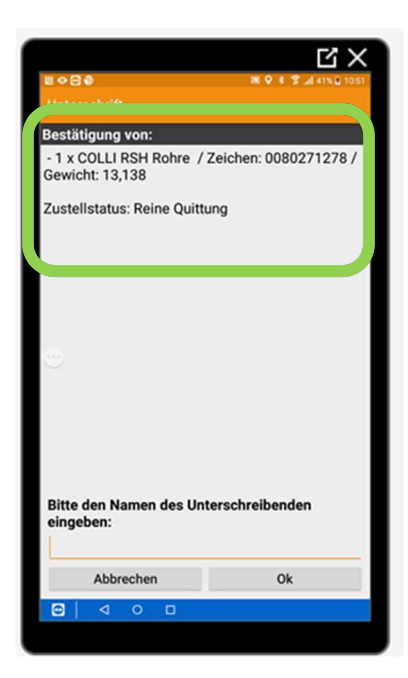

Každá zásilka musí být podepsána příjemcem nebo příjemcem, jinak nelze v TMS vytvořit doklad POD!!!!

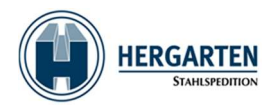

#### Příklad POD ve WinSped:

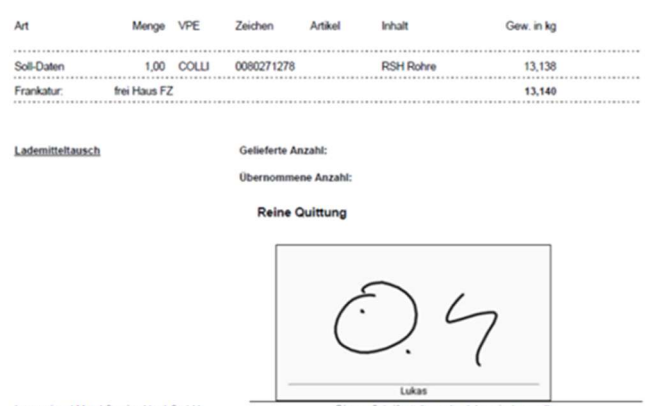

International Metal Service Nord GmbH<br>D 33719 Bielefeld

Dieses Schriftstück wurde elektronisch erstellt.<br>Die Unterschrift des Empfängers wurde elektronisch eingefügt.

### Případ použití: Chybějící díly

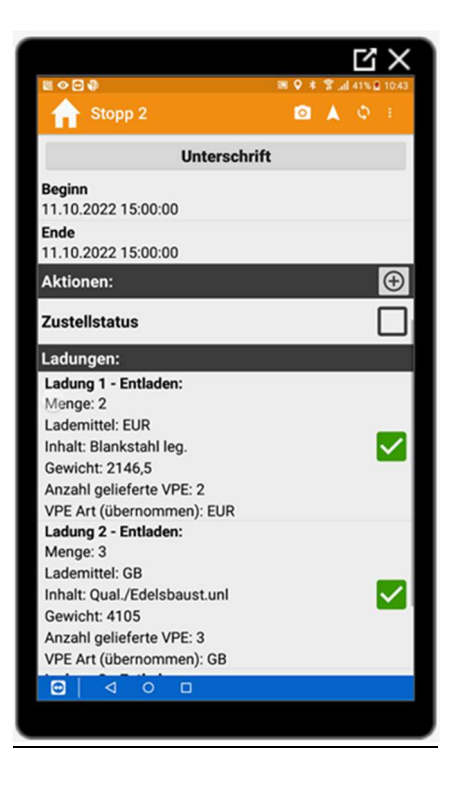

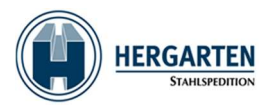

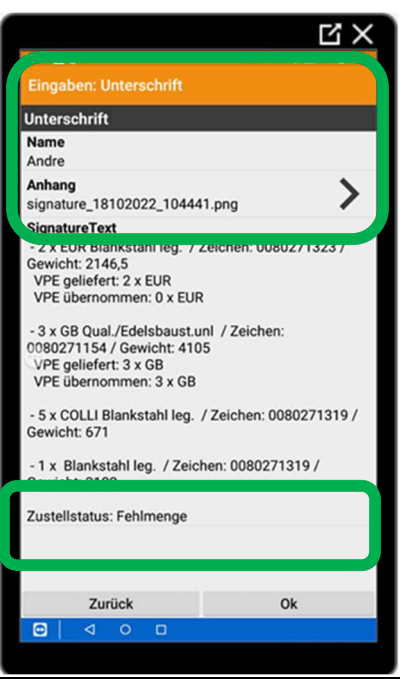

### Příklad POD ve WinSped:

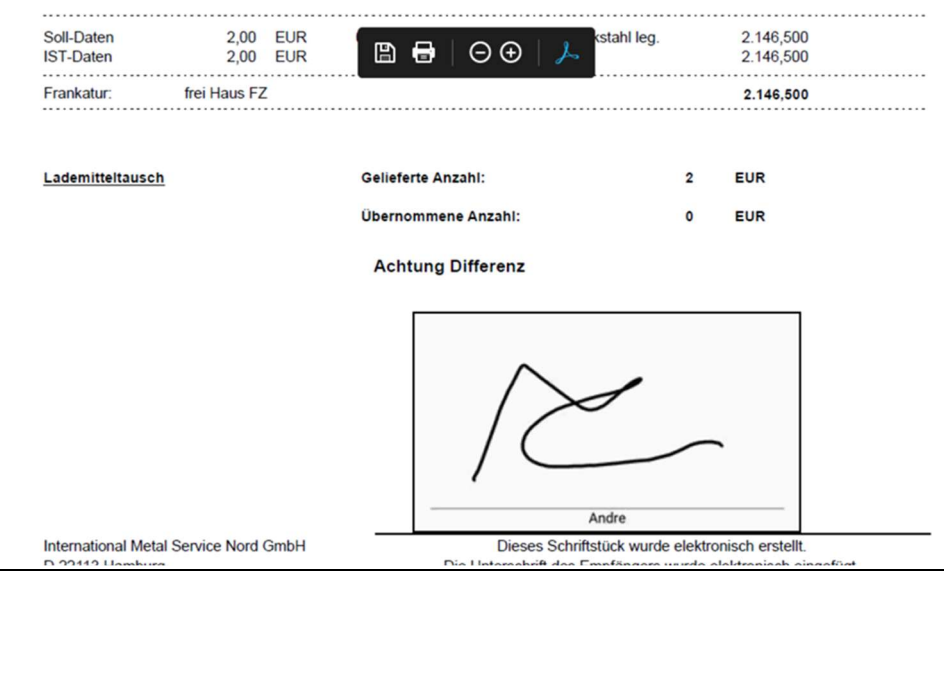

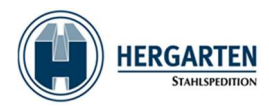

## Případ použití: Odmítnuté doručení

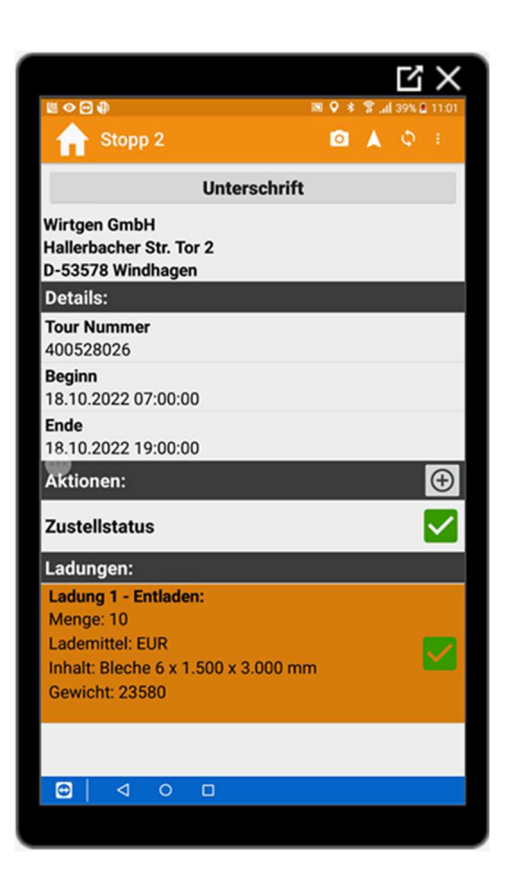

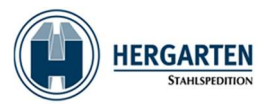

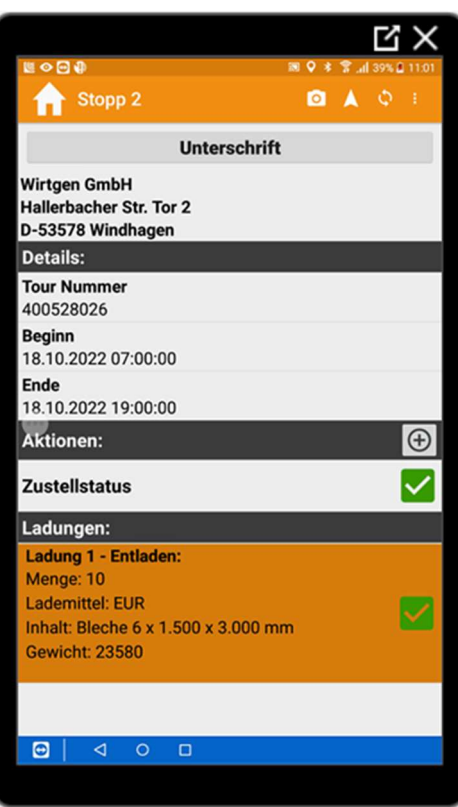

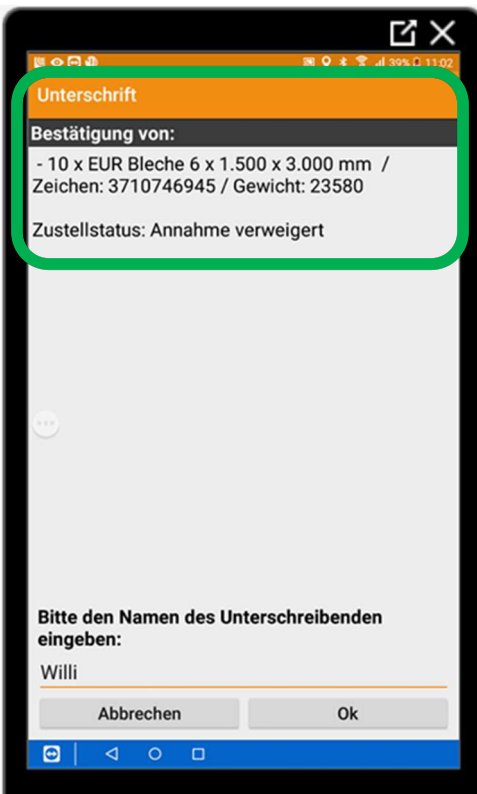

Příklad POD ve WinSped:

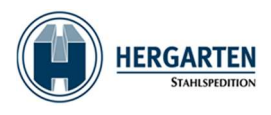

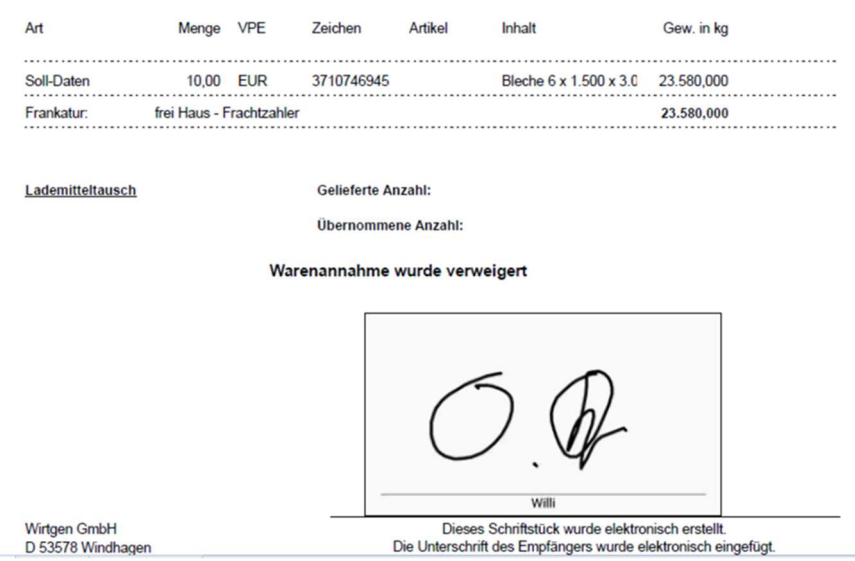

V případě jakýchkoliv problémů se svým tabletem nebo aplikací Spedion neváhejte kontaktovat náš servis prostřednictvím:

https://service.stahlspedition.com/support/home nebo servicedesk@stahlspedition.de